## **Schedule Inspector 2.2 Release Notes**

# Table of Contents

| ntroduction          | 2 |
|----------------------|---|
| Fest Settings        | 2 |
| Jpdated Add-ins Menu |   |
|                      |   |
| Frial Mode           | 2 |

#### Introduction

This document describes the new and updated features in Schedule Inspector 2.2.

Updates in the version include:

- The same test settings are used for all projects.
- The Add-Ins menu has been updated.
- Trial mode is now 14 days.

## **Test Settings**

In previous versions of Schedule Inspector, the selected tests were remembered on a project by project basis. This could become onerous to maintain when the tests had to be reset for each new project opened.

In Schedule Inspector 2.2 the selected tests are now applied to any project opened in the Schedule Inspector.

Note: If a specific test cannot be performed on a specific project, for example if the project has no baseline then tests like Baseline Execution Index cannot be performed, the test will be deselected and will not be reenabled until it is selected on a project that does have a baseline.

### **Updated Add-ins Menu**

The Add-ins menu items for Schedule Inspector has now been made consistent with Barbecana's Full Monte menu configuration.

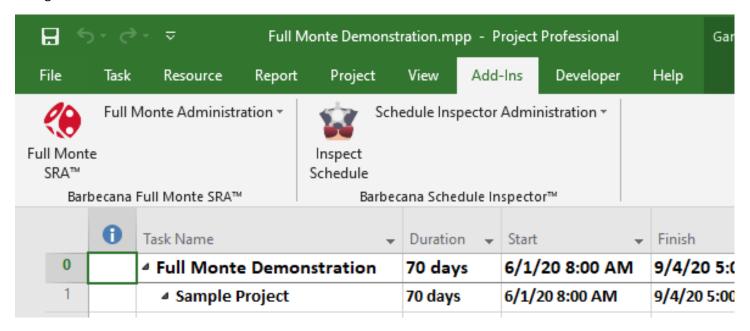

#### **Trial Mode**

The free trial period has been reduced from 30 to 14 days. After 14 days from initial installation, the software will change to Academic Mode unless a purchased license key is entered. In Academic Mode the software will only work on projects with less than 100 tasks and no linked projects.